## 、从网页登录自己的教务系统,点击进入学业成绩

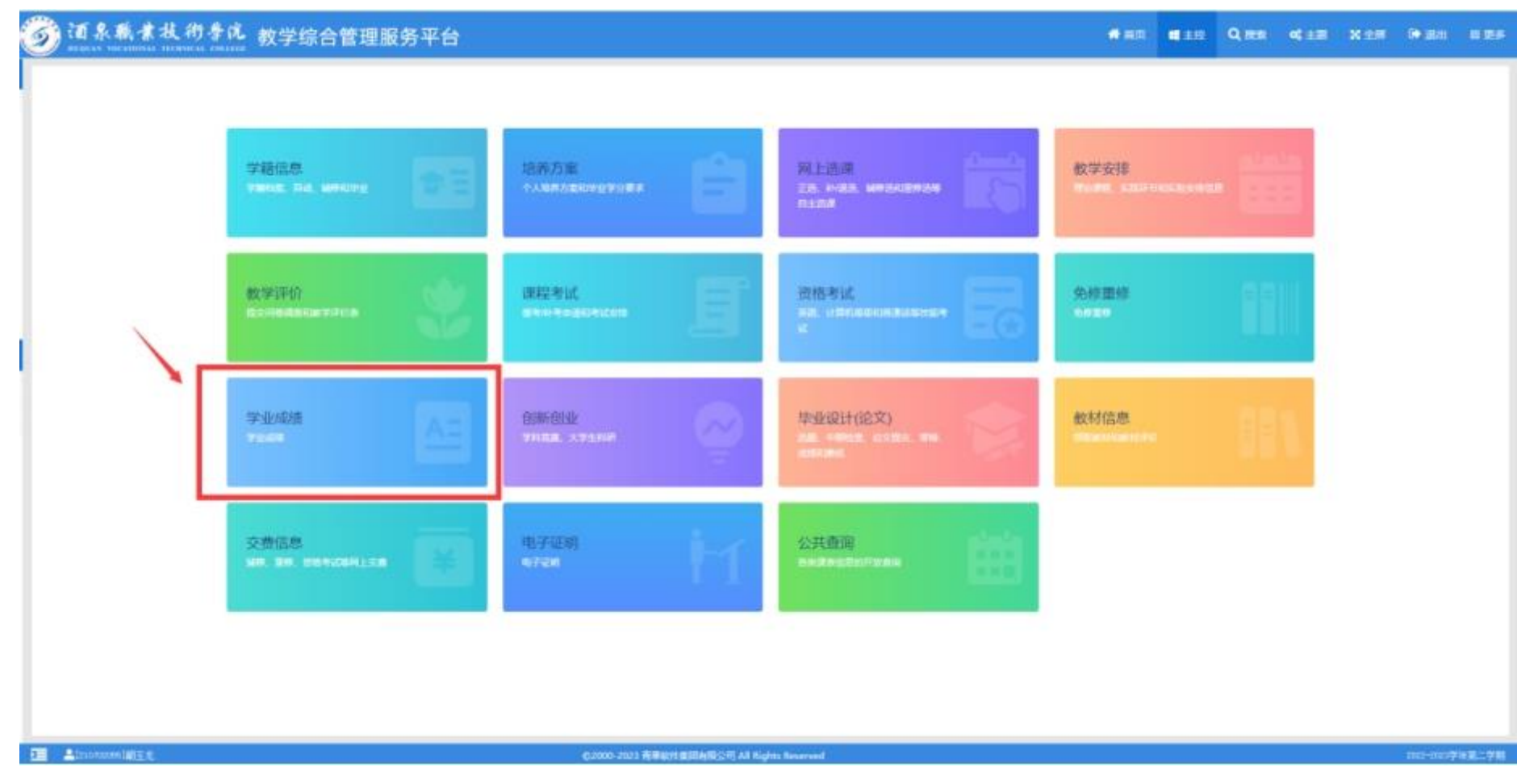

## 2、点击查看【学业成绩与培养方案对比】,选定当前所在专业,可以核对自己需要修读的课程及未通过课程。

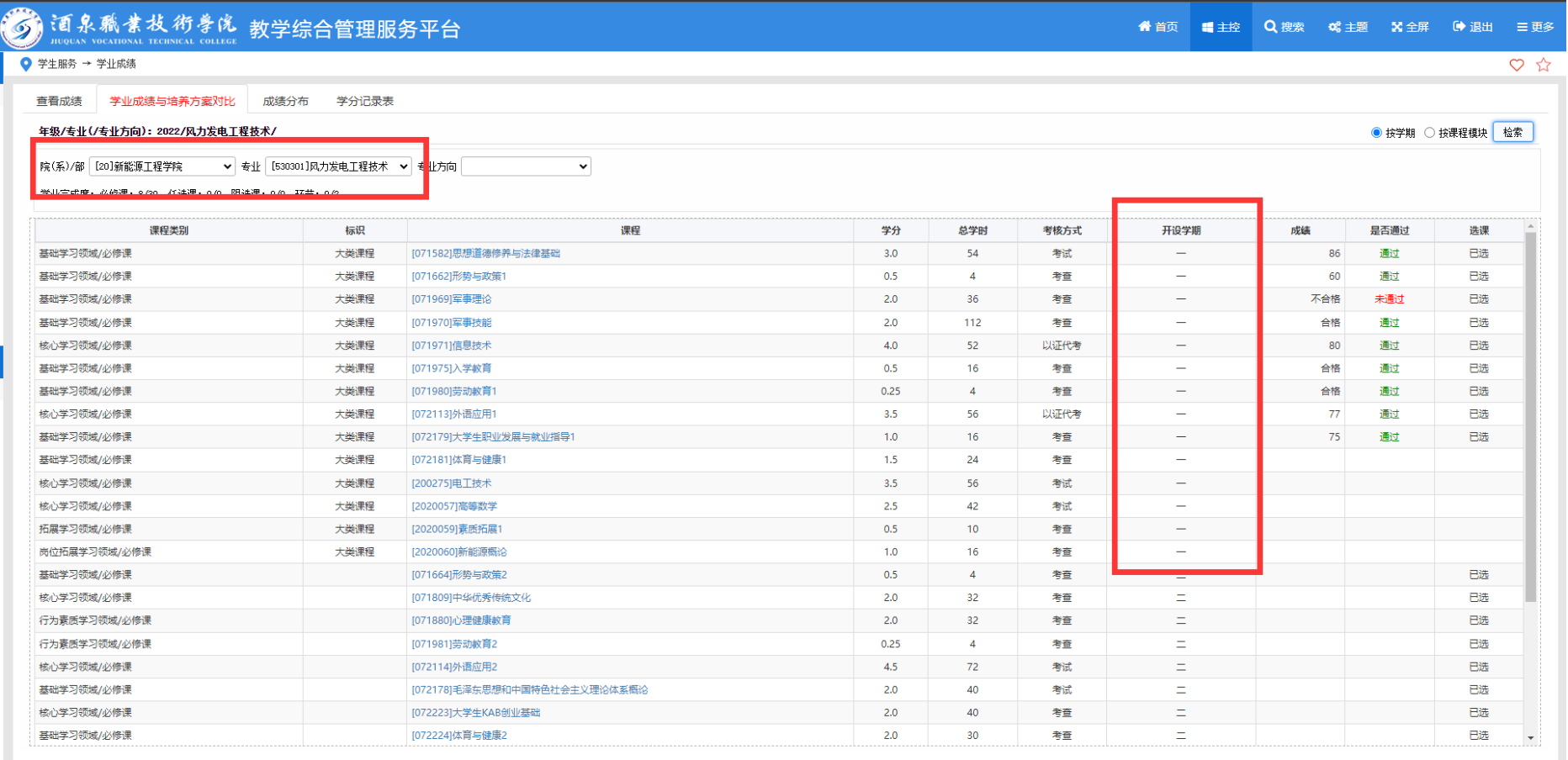

*<u>estermanistic</u>* 

©2000-2023 青果软件集团有限公司 All Rights Reserved